# **Welcome to the Oregon Wildlife Conservation iNaturalist Project!**

The **[Oregon Wildlife Conservation iNaturalist project](https://www.inaturalist.org/projects/oregon-wildlife-conservation)** was developed to collect wildlife observation data from community scientists on amphibians, birds, mammals and reptiles across Oregon.

While we are interested in all wildlife observations, we are particularly interested in your observations of the 109 wildlife Strategy [Species,](https://oregonconservationstrategy.org/ocs-strategy-species) or species of greatest conservation need, and **Strategy Data Gap Species**. Strategy Species are species that have small or declining populations, are at-risk and/or are of management concern.

The Oregon Wildlife Conservation iNaturalist project is managed by the ODFW Conservation Strategy Coordinator and the ODFW Strategy Species Coordinator.

# **How to Get Started with Oregon Wildlife Conservation as a New User of iNaturalist:**

- 1. Navigate to the iNaturalist website at inaturalist.org
- 2. Click on "Sign up" and follow the instructions to create an iNaturalist account.
- 3. Once you've created an account, you can begin adding observations and join our project. Go to: [https://www.inaturalist.org/projects/oregon-wildlife-conservation,](https://www.inaturalist.org/projects/oregon-wildlife-conservation) and Click on "Join this project" at the top above our banner. Once you have joined our project, you can add all of your wildlife observations in Oregon.

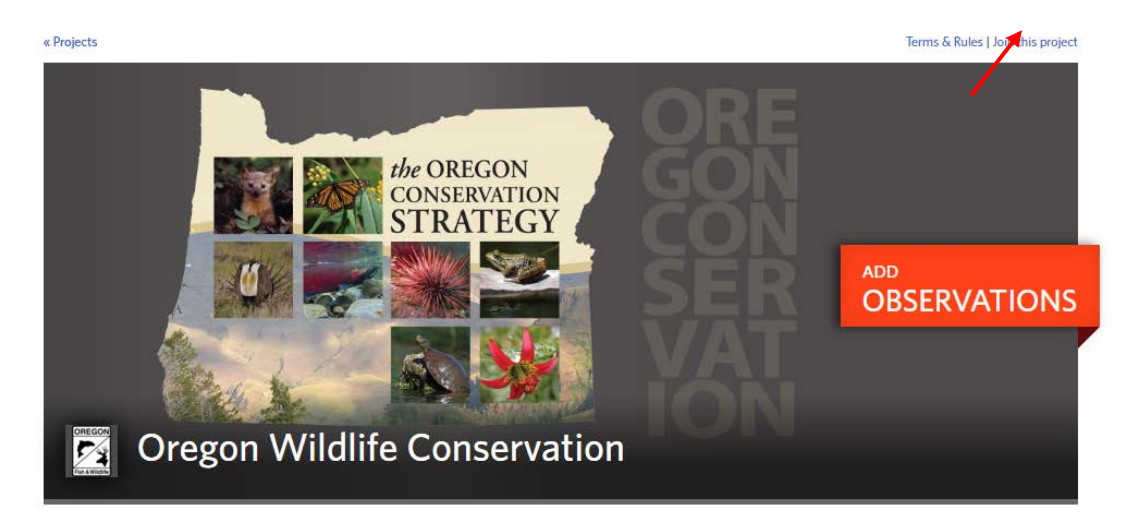

- 4. Familiarize yourself with the iNaturalist website and Oregon Wildlife Conservation webpage.
- 5. Add all of your observations! See below for guidance on how to enter new observations to iNaturalist. You can explore what other observations have been added to this project to see where other naturalists have observed wildlife in Oregon.
- 6. Remember to add your observations into the "Oregon Wildlife Conservation" project!

# **How to Enter a New Observation into iNaturalist:**

iNaturalist has comprehensive guidance available on their website to help you add observations. For guidance on how to add new observations to iNaturalist, see iNaturalist guidance [here for the mobile app](https://www.inaturalist.org/pages/video+tutorials#add_mob) and [here for the desktop application.](https://www.inaturalist.org/pages/video+tutorials#add_web)

For general help with iNaturalist, visit their [help page](https://www.inaturalist.org/pages/getting+started)**.** If you're just beginning with iNaturalist, there is a helpful guide available on their [getting started](https://www.inaturalist.org/pages/getting+started) page.

If you have several observations already in iNaturalist, please see "How to Import Your Existing iNaturalist Wildlife Observations into the "Oregon Wildlife Conservation" Project" for instructions on how to do a batch edit to add all of your suitable observations to this project.

# **Instructions for How to Allow Our Project to Add Your Observations Directly to the Project:**

After you've joined our project, there will be an option to add data to "Oregon Wildlife Conservation" each time you upload an observation. You can also add observations directly through our Dashboard. If you want a more "hands-off" version of participating, you can choose to allow project managers to add your observations to the project directly following your initial upload. The Oregon Wildlife Conservation iNaturalist project is managed and curated by the ODFW Conservation Strategy Coordinator and the ODFW Strategy Species Coordinator. To allow project managers or curators to add your observations,

- 1. Navigate to our project,<https://www.inaturalist.org/projects/oregon-wildlife-conservation/>
- 2. Select "Your Membership" from the right-hand side of your screen

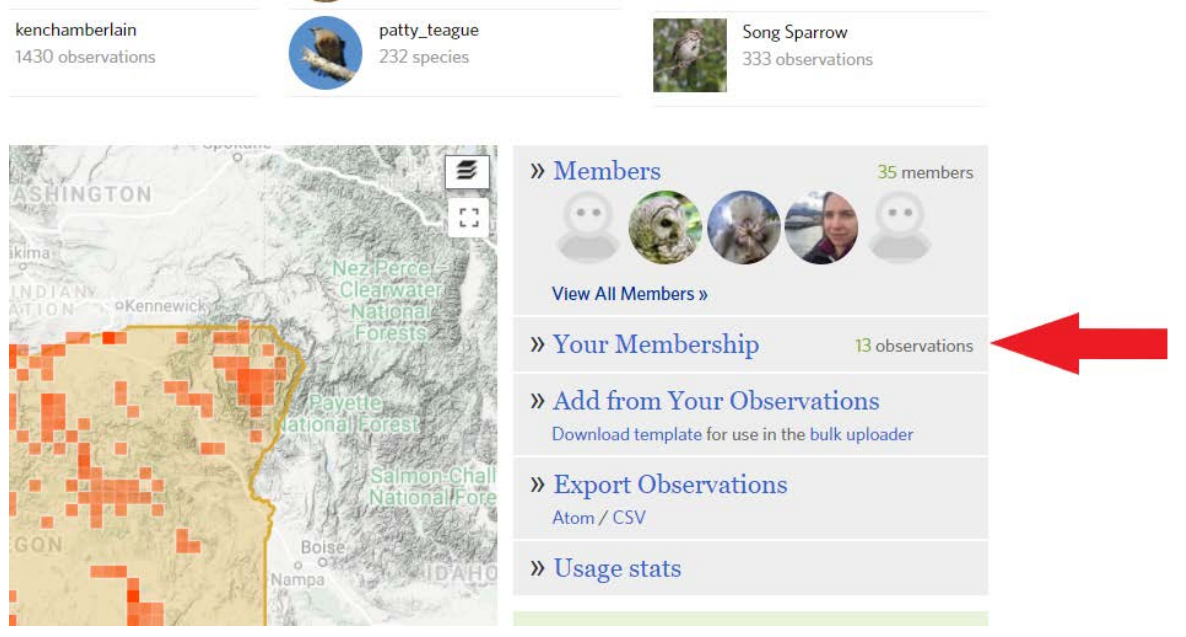

3. On this page, on the right-hand side, you'll see three options for this question: **"Do you want to make your private/obscured observation coordinates visible to the project curators?"**

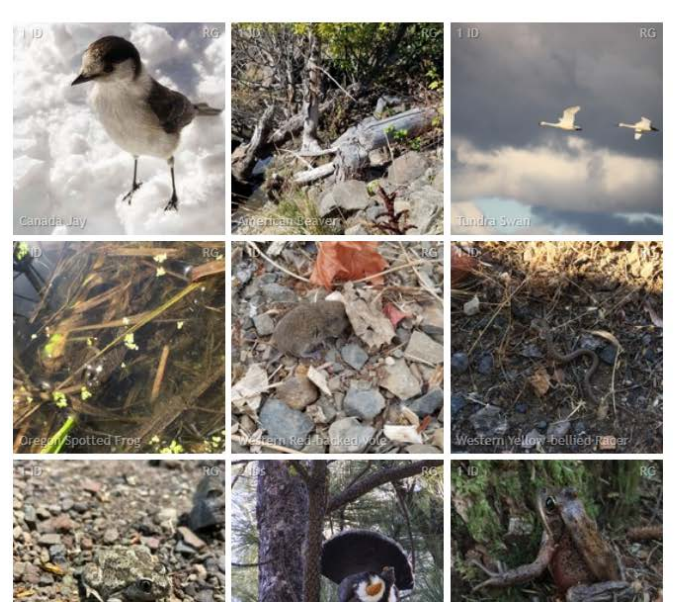

## **Stats**

## o 13 taxa observed

- $\circ$  13 observations
- o 12 research-grade observations o 12 research-grade observations ID'd to
- species or lower

## Settings

 $\bigcirc$  No.

Leave this project

## Receive updates from this project

Receive updates about this project on your dashboard and in the daily updates email.

#### Do you want to make your private/obscured observation coordinates visible to the project curators?

Ses, no matter who adds the observation to the project.

 $\bigcirc$  Yes, but only if I add the observation to the project myself.

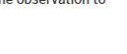

- a) If you would like the project manager (either the ODFW Conservation Strategy Coordinator or the ODFW Strategy Species Coordinator) to be able to add your future data to the project without further action from you, choose this bubble: **Yes, no matter who adds the observation to the project.**
- b) If you prefer to add your own data points, choose this bubble: **Yes, but only if I add my observations to the project myself.**
- c) If you do not want to make your obscured data points visible to project curators, select **No.**